## **Error Handling Validation**

Errors may occur while working in **Scheer PAS**. To facilitate troubleshooting, corresponding error and notification messages are displayed in the application. The overview of error messages allows you to identify possible causes and possible solutions. It also refers to documentation pages that contain further details.

We recommend using container deployment as the default deloyment target starting with PAS 23.1. For further information see: [Designer Guide > Deployment as Container](https://doc.scheer-pas.com/display/DESIGNER/Deployment+as+Container) If errors in the [Administration Guide > Controlling Containerized xUML Services](https://doc.scheer-pas.com/display/ADMIN/Controlling+Containerized+xUML+Services+Docker) validation  $\odot$ ٥  $\mathbb{S}$ ⋿  $\overline{\phantom{a}}$ panel occur, try clearing Clear Compiler Cache the Compiler cache. This could always helpful to resolve displayed **Compiler** errors. If you still  $\sim$  Controls ● Test environment ready  $\ddot{}$ meet errors  $\mathcal{S}_1$  is the set of  $\mathcal{S}_2$ 言  $\leftarrow$ during compilatio Export n or deployme Pro Code  $\overline{\phantom{a}}$ nt after clearing the Compiled  $\big)$ cache, export the **Supp Designer Service ort Data** a nd attach it to your Support Data  $\frac{1}{2}$ support request. Apply CSS

### **On this Page:**

- [Validation Panel Messages](#page-0-0)
- [Deploying a Service to a](#page-1-0)
- **[Container](#page-1-0)**
- [Deploying a Service to the](#page-2-0)  [Integration Component](#page-2-0)

#### **Related Pages:**

- [Validation Panel](https://doc.scheer-pas.com/display/DESIGNER/Validation+Panel)
- [Validating and Testing a](https://doc.scheer-pas.com/display/DESIGNER/Validating+and+Testing+a+Service)  **[Service](https://doc.scheer-pas.com/display/DESIGNER/Validating+and+Testing+a+Service)**

#### **Related Documentation:**

• [Scheer PAS Support](https://doc.scheer-pas.com/display/SUPPORT) <sup>o</sup> Information to [Include in a](https://doc.scheer-pas.com/display/SUPPORT/Information+to+Include+in+a+Support+Request)  [Support Request](https://doc.scheer-pas.com/display/SUPPORT/Information+to+Include+in+a+Support+Request)

### <span id="page-0-0"></span>Validation Panel Messages

The following table can be searched. Enter your search term in the **Global Filter** field.

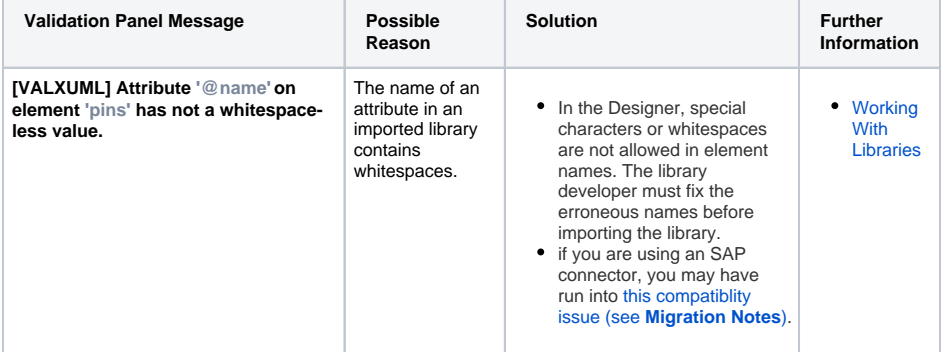

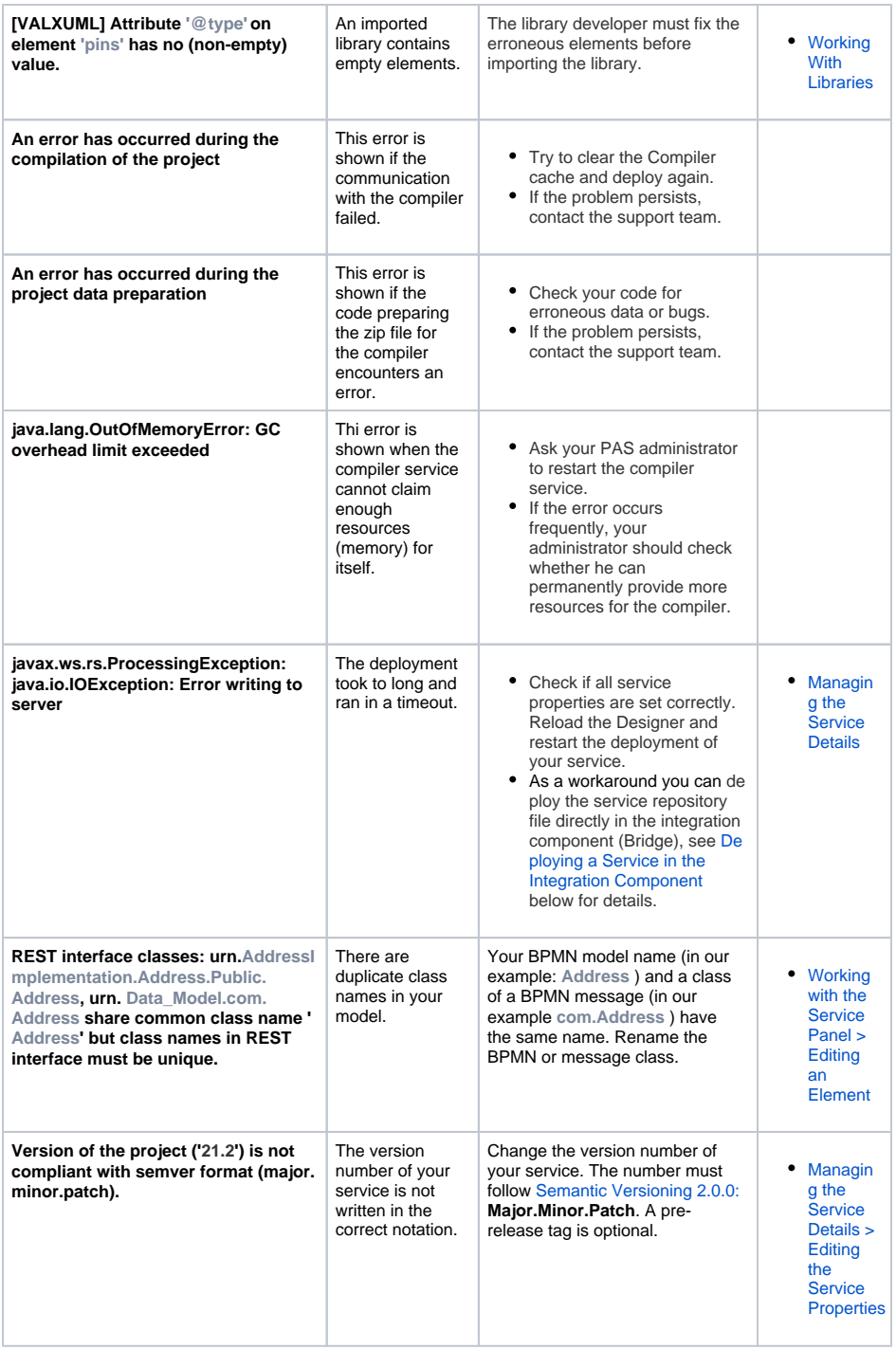

# <span id="page-1-0"></span>Deploying a Service to a Container

⊙ We recommend using container deployment as the default deloyment target starting with PAS 23.1. For further information see:

- [Designer Guide > Deployment as Container](https://doc.scheer-pas.com/display/DESIGNER/Deployment+as+Container)
- [Administration Guide > Controlling Containerized xUML Services](https://doc.scheer-pas.com/display/ADMIN/Controlling+Containerized+xUML+Services+Docker)

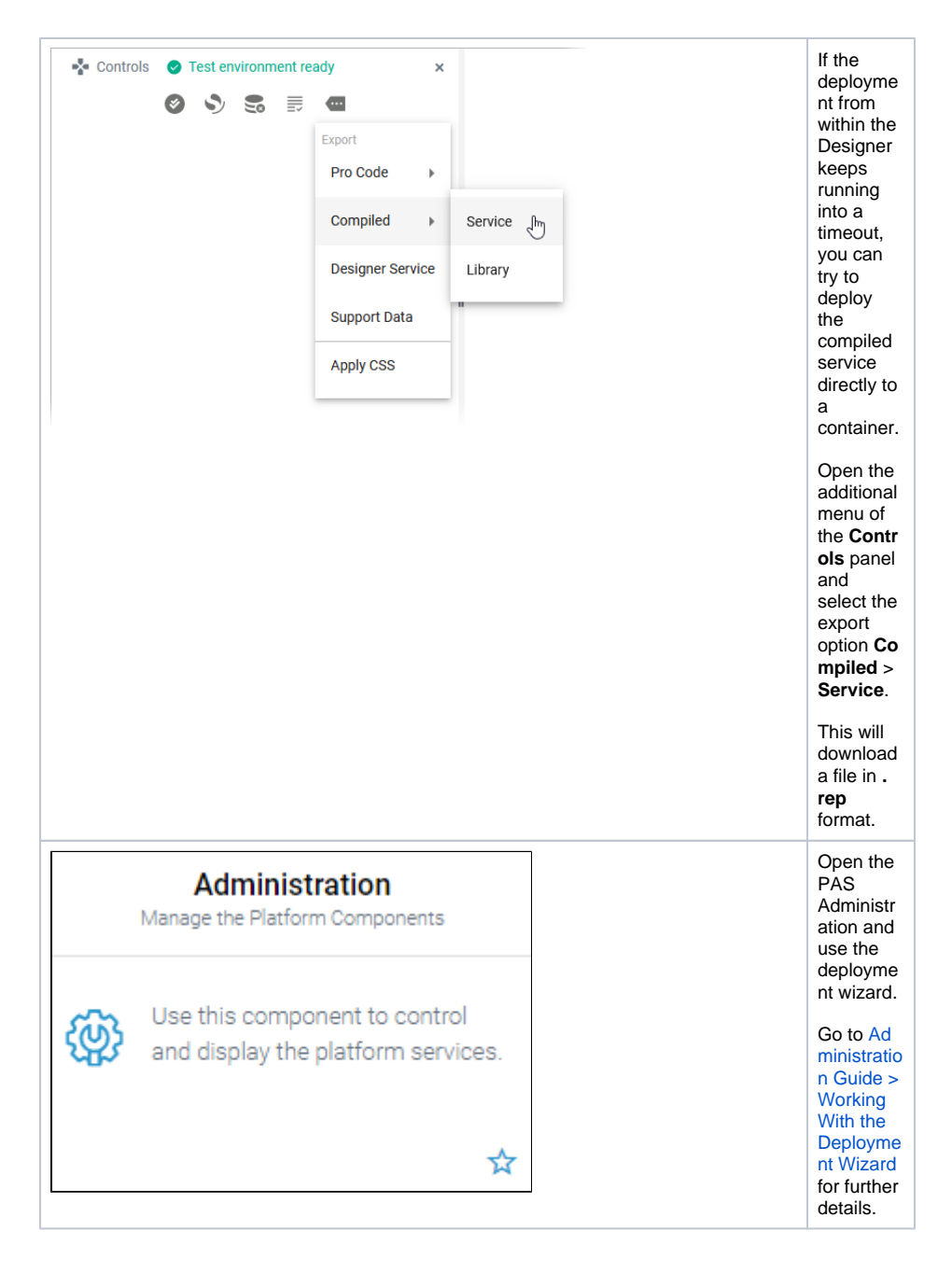

## <span id="page-2-0"></span>Deploying a Service to the Integration Component

⋒ We recommend using container deployment as the default deloyment target starting with PAS 23.1. For further information see:

- [Designer Guide > Deployment as Container](https://doc.scheer-pas.com/display/DESIGNER/Deployment+as+Container)
- [Administration Guide > Controlling Containerized xUML Services](https://doc.scheer-pas.com/display/ADMIN/Controlling+Containerized+xUML+Services+Docker)

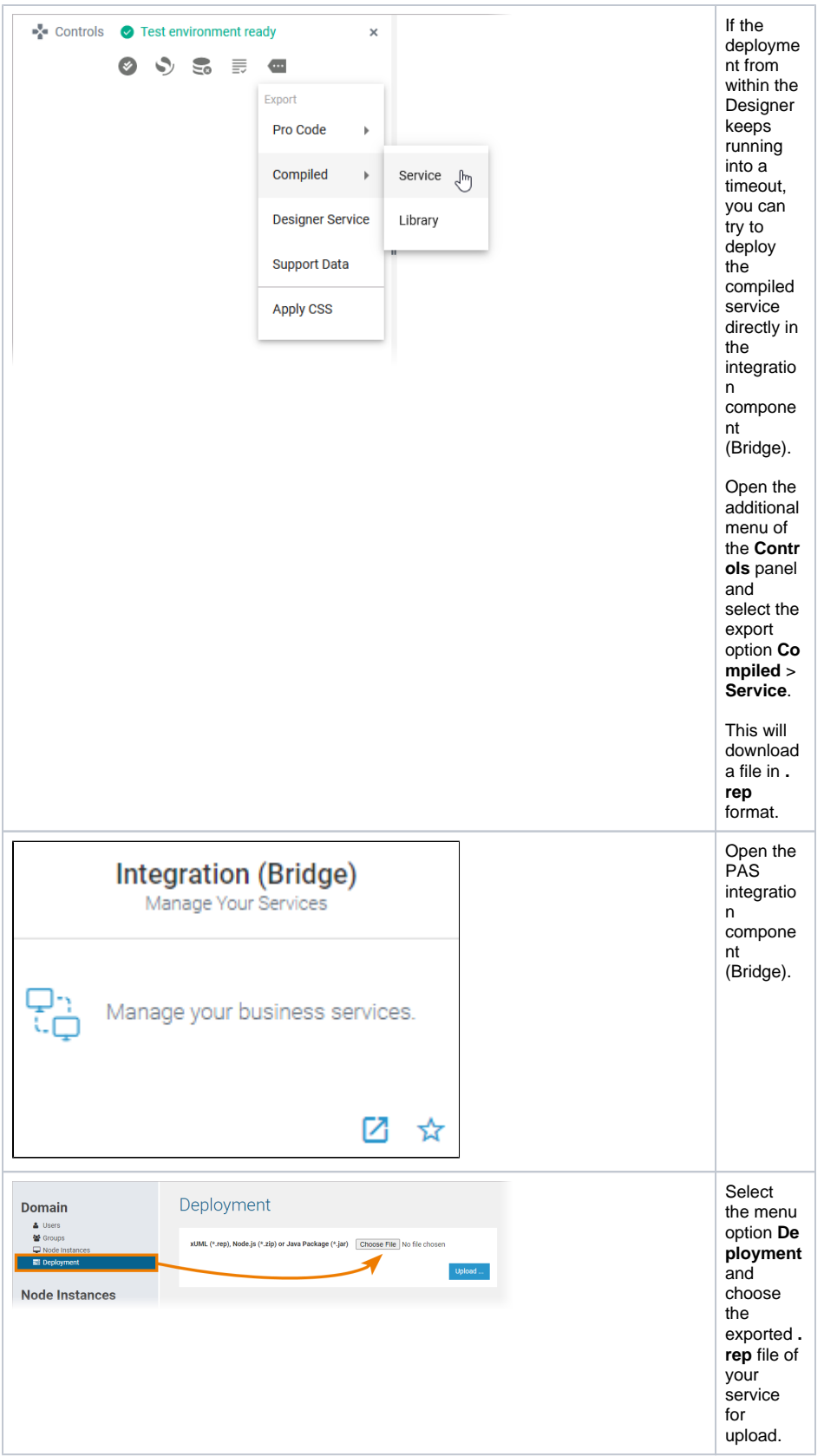

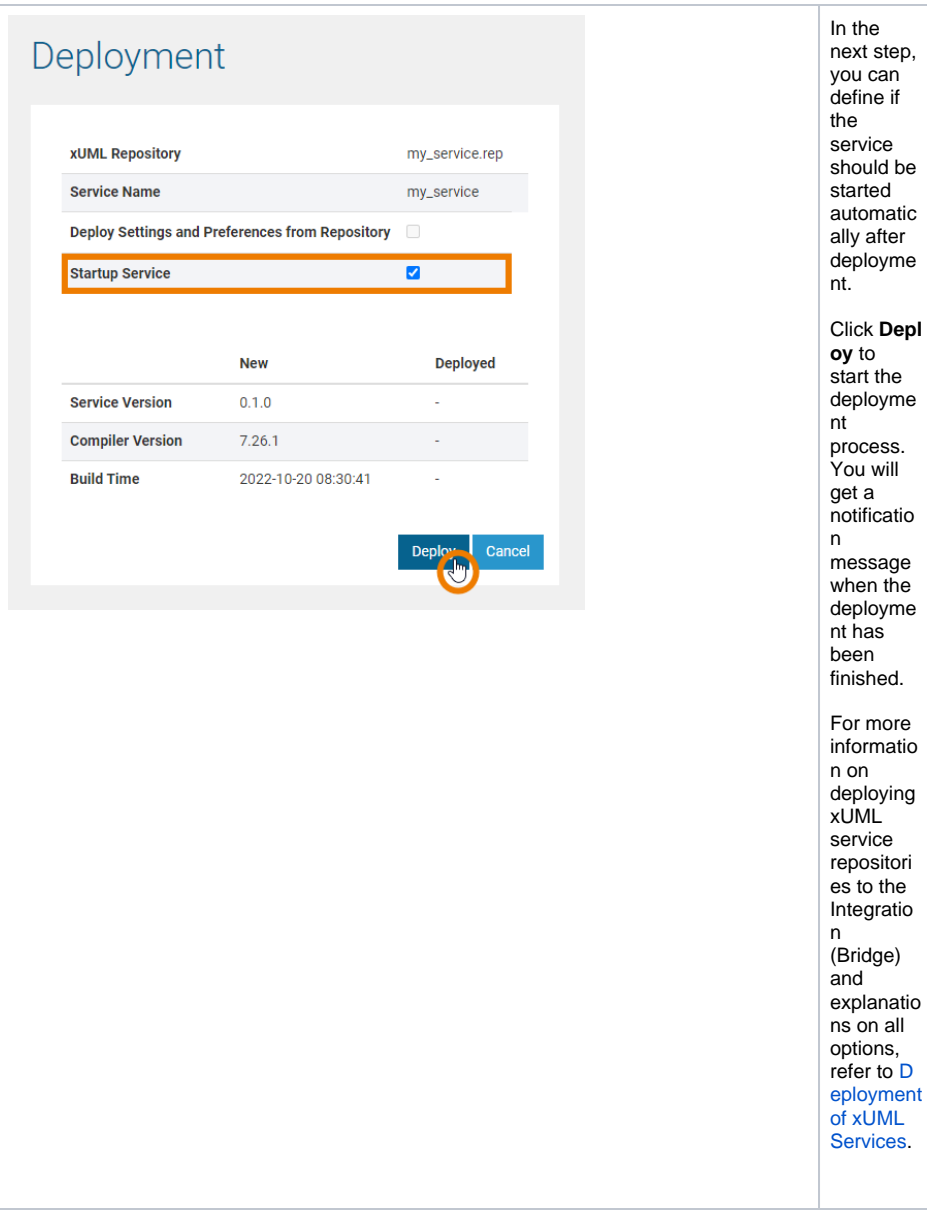